## visplay

## Zugang zum Visplay Portal

Damit Sie das Portal nutzen können, muss ihre Mailadresse vorab von uns freigeschaltet werden. Vor dem ersten Login in das Visplay Portal müssen Sie ein neues Passwort vergeben. Das funktioniert über die Funktion "Passwort vergessen". Bitte achten Sie dabei auf die Vergabe eines sicheren Passworts. Die weiteren Schritte sind im Folgenden erklärt:

1. Klicken sie in der Fußzeile der Website auf "Login" oder folgen Sie diesem Link: <https://visplay.com/login>

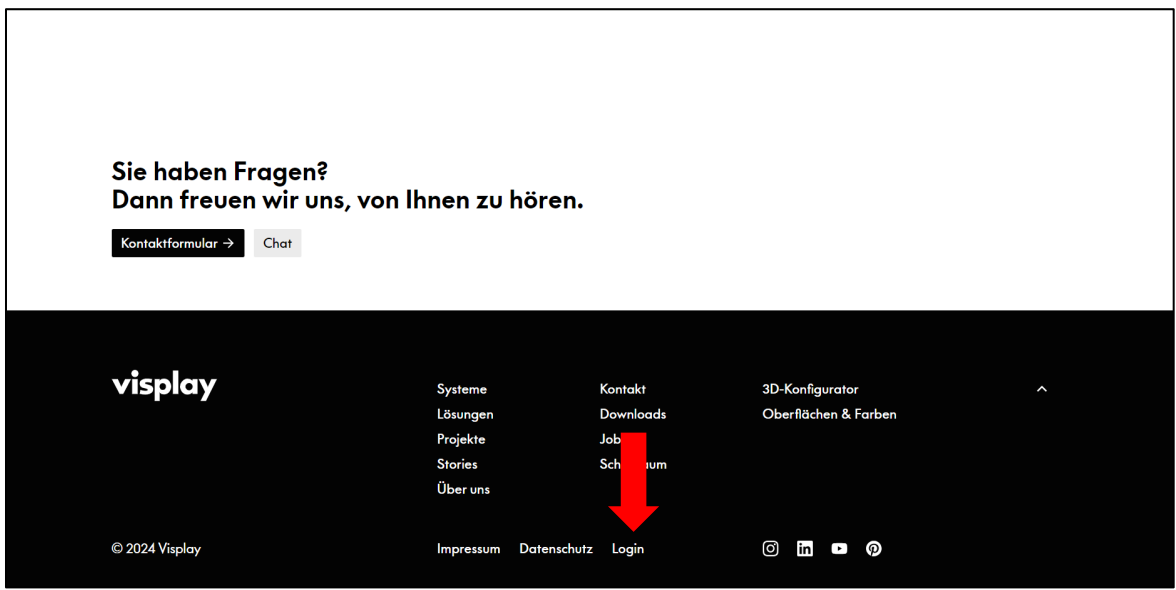

2. Klicken Sie nun auf "Passwort vergessen".

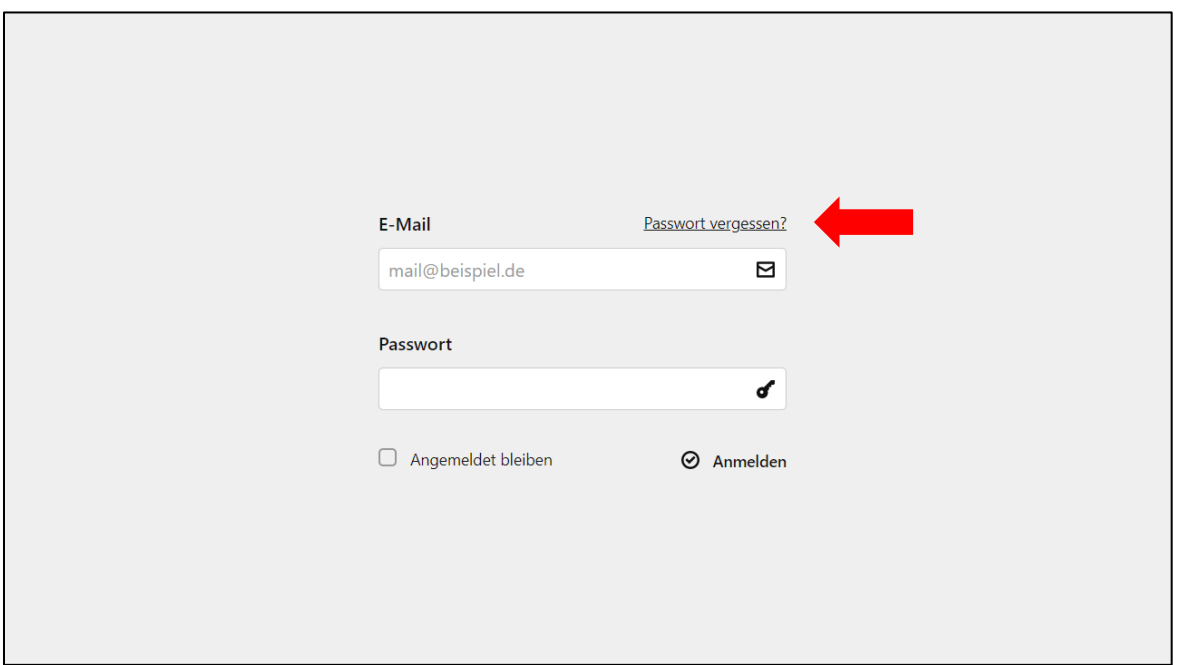

## visplay

3. Im Anschluss geben Sie nun ihre Mailadresse ein und klicken auf "Passwort zurücksetzen".

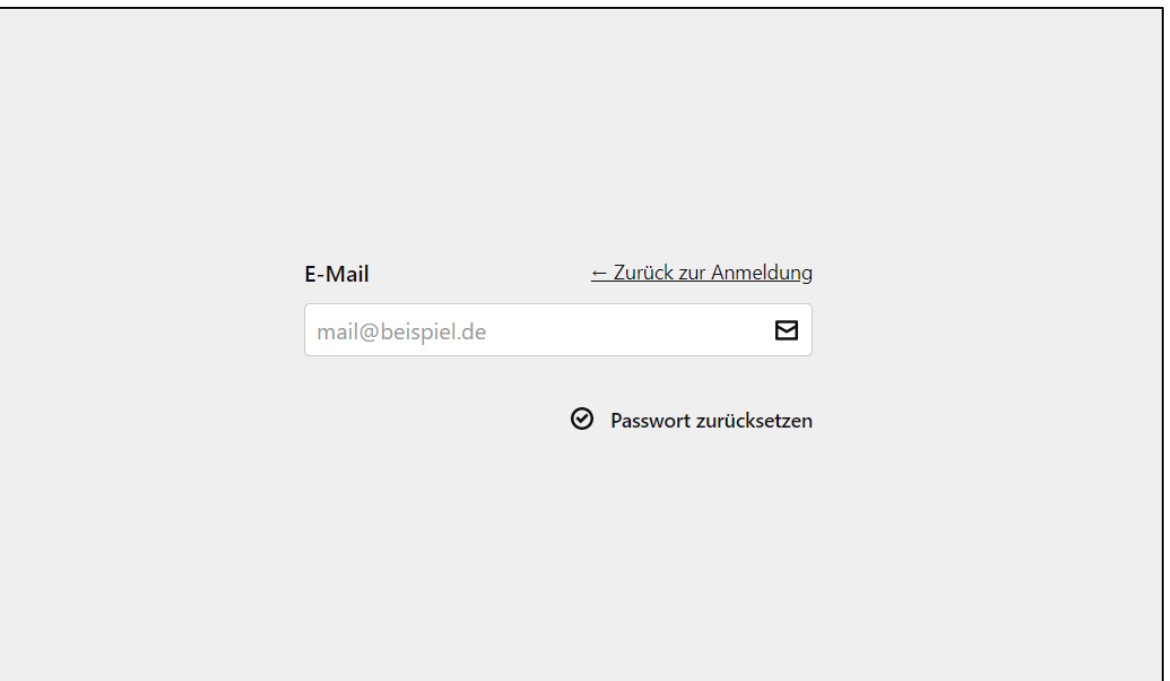

4. Sie erhalten nun eine Mail mit einem temporären Code. Durch die korrekte Eingabe dieses Codes können Sie nun ein neues Passwort anlegen.

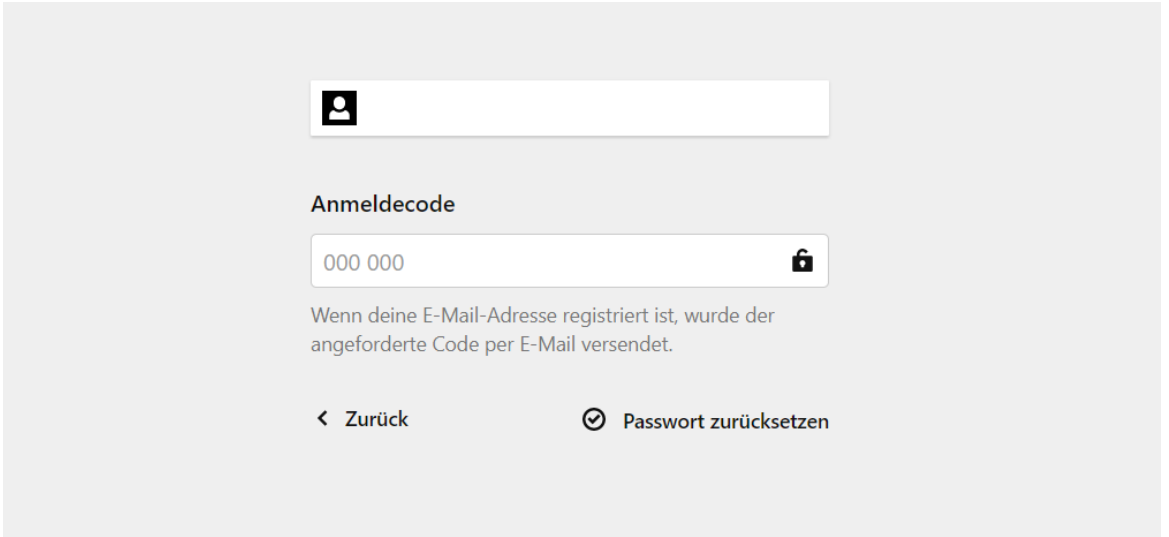

Sollten Sie ihr Passwort in Zukunft ändern möchten oder es vergessen haben, können sie auf demselben Weg ihr Passwort jederzeit ändern. Bei Fragen oder Problemen mit dem Login oder der Website senden Sie uns bitte eine Mail an [marketing@visplay.com.](mailto:marketing@visplay.com)